## **Alipay**

**Table of Contents**

- [About Alipay](#page-3-0)
- [Installing Alipay](#page-3-1)

## <span id="page-3-0"></span>**About Alipay**

Alipay is a popular Chinese payment gateway. Learn more about Alipay on their website at <https://global.alipay.com/>.

## <span id="page-3-1"></span>**Installing Alipay**

To install the Alipay payment gateway, visit [Settings] > [Company] > [Payment Gateways] > Available, and click the "Install" button for Alipay.

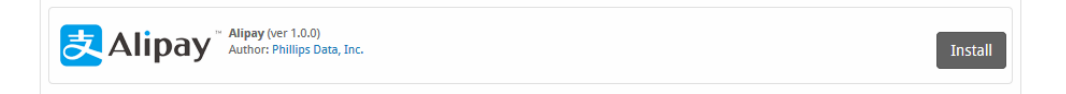

A message will be displayed, indicating that the payment gateway was successfully installed.

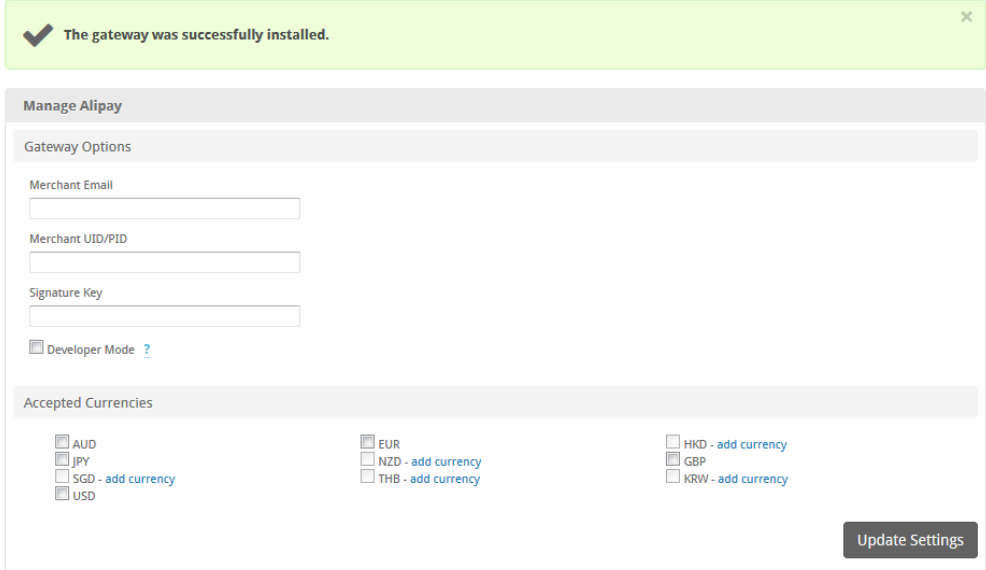

## Enter the details provided by Alipay.

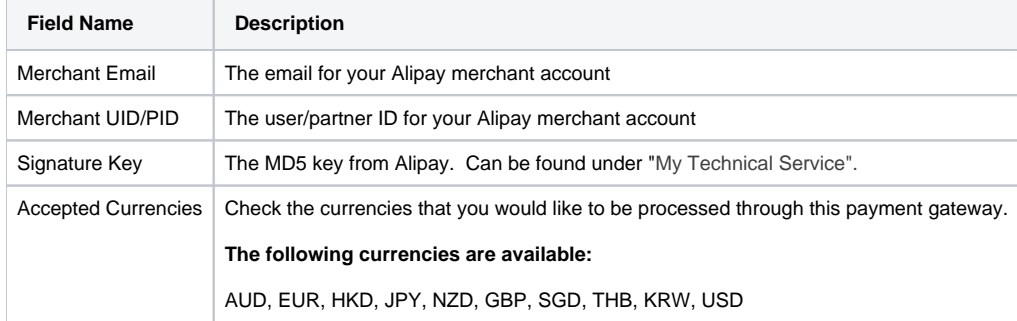

When finished, click "Update Settings" to save the details. You have successfully installed and configured Alipay!